## কোন সাইট জন্য ফ্রী ব্যবহারকারীর নাম ও পাসওয়ার্ড চান?

টিউন করেছেন : Faisal | প্রকাশিত হয়েছে : ২৯ জুন, ২০১১ | 650 বার দেখা হয়েছে |  $\blacktriangleright$  8

এখন আপনি registring ছাড়া কোন সাইট সার্ফ করতে পারেন।

শুধু সাইটের নাম এবং টাইপ করে ইউজারনেম এবং পাসওয়ার্ড প্রচুর পাবেন.।

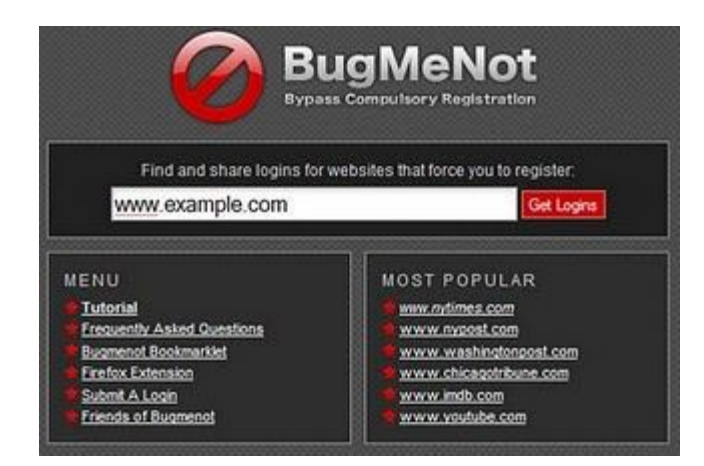

নিৰ্দেশনাঃ

ধাপ ১:ĺদখুন http://bugmenot.com

ধাপ ২:ওয়েবসাইট ঠিকানা আপনার ব্যবহার করতেচাইছেন একটি লিখুন উদাহরণস্বরূপ:*www.nytimes.com and www.facebook.com*

ধাপ ৩: "Get Logins" বোতামটি টিপুন।

৪ ধাপ:এখন কমেকটি ব্যবহারকারী নাম এবং পাসওয়ার্ড প্রদর্শিত হবে.

ধাপ ৫:এবার নাম এবং পাসওয়ার্ড দিয়া লগইন করতে ঢেষ্টা করেন।